# Shellcoding & Memory Defenses

ASLR, NX, and Canaries

### Last week in class:

 **※Basic Assembly / Stack Layout ※ELF Format ※Buffer Overflows / Stack Smashing ※Control-Flow Hijacking ※Shellcode injection** 

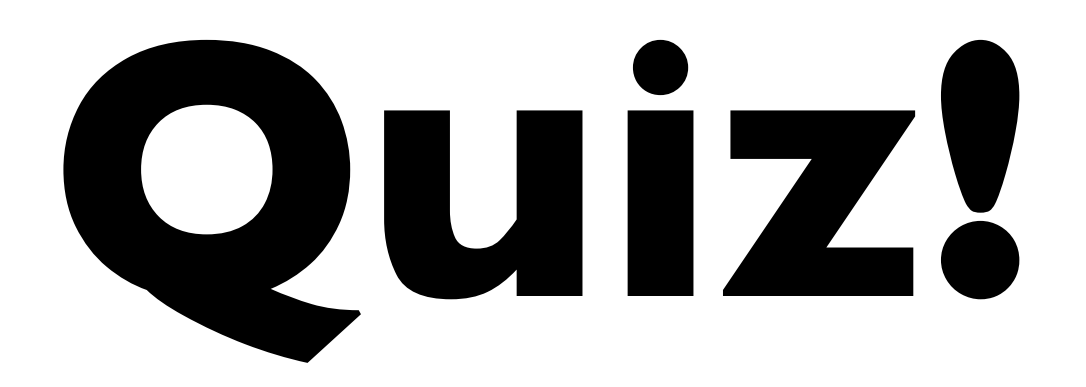

(Won't be graded, can work with person next to you.)

```
struct data {
     int is_authorized;
    char attempted_password[30];
     char password[30];
}
struct data ptr; // Assume this is a pointer to data
void login(char *str) {
    ptr.is_authorized = strcmp(ptr->password,str);
   if (ptr.is_authorzed != 0) {
        printf("Wrong password, this will be reported.\n");
        strcpy(&ptr.attempted_password, str);
   }<br>}
}
void main(int argc, char **argv) {
     login(argv[1]);
    if (ptr.is_authorized == 0) {
        printf("Welcome to the system!");
    } else {
        // …
    }
}
                                           (A) Stack Smashing
                                           (B) Buffer overflow
                                           (C) Data-Only attack
                                           (D) Control-flow Hijacking
                                             Check all that apply
```
Upshot: if program **already contains** code we want to run, stash saved RIP, go to that address…

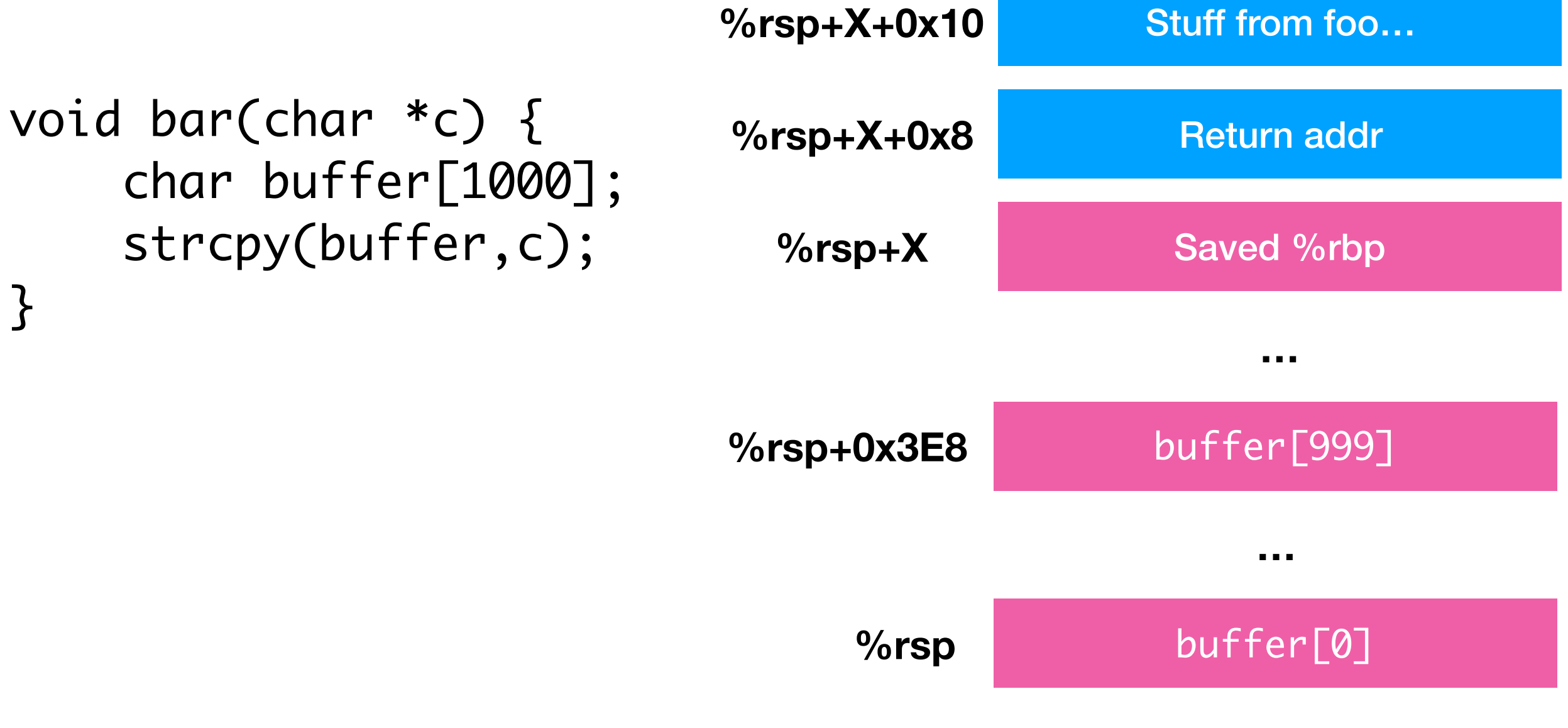

Upshot: if program **already contains** code we want to run, stash saved RIP, go to that address…

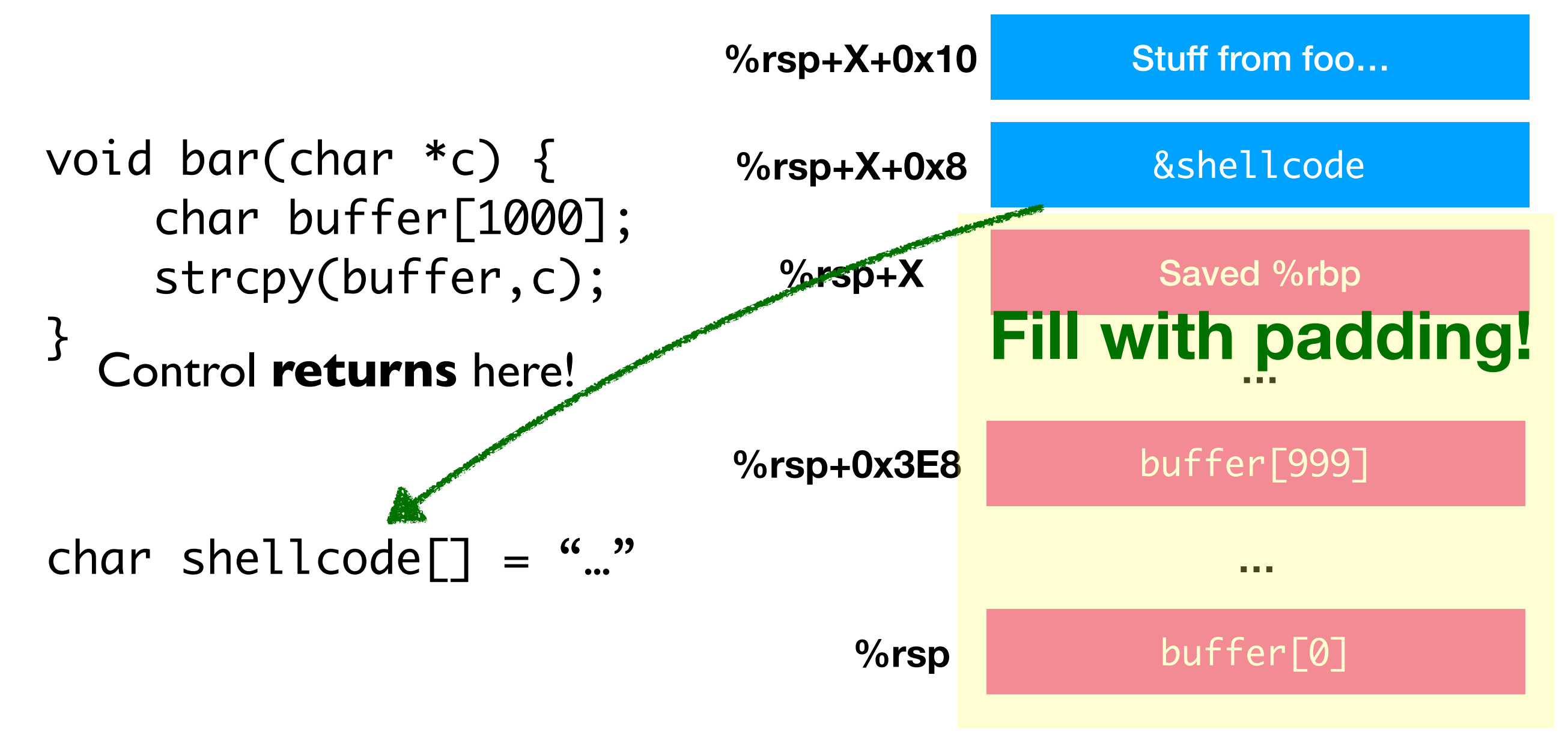

If that code isn't there, I have to **inject** it!

Two steps:

1.Figure out **some way** to get input into the program

• Many ways: look for when it gets put in buffer

2.Get the **address** of that injected input

As an attacker, I look through the program and figure out how I can get the program to load my code into its memory…

## **Challenge!**

https://github.com/kmicinski/file-server/blob/master/server.c

For each buffer in the program, find out how I could get something in to it

As you figure out how, come up and write the line number of the buffer on the board

## **Shellcoding**

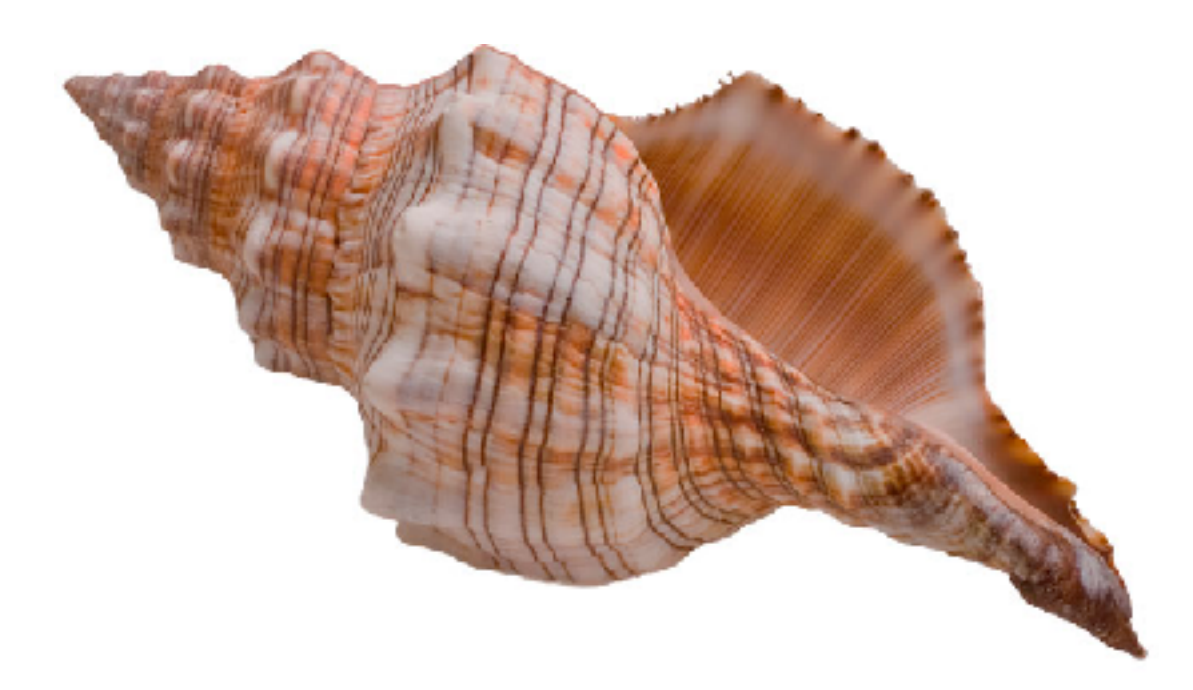

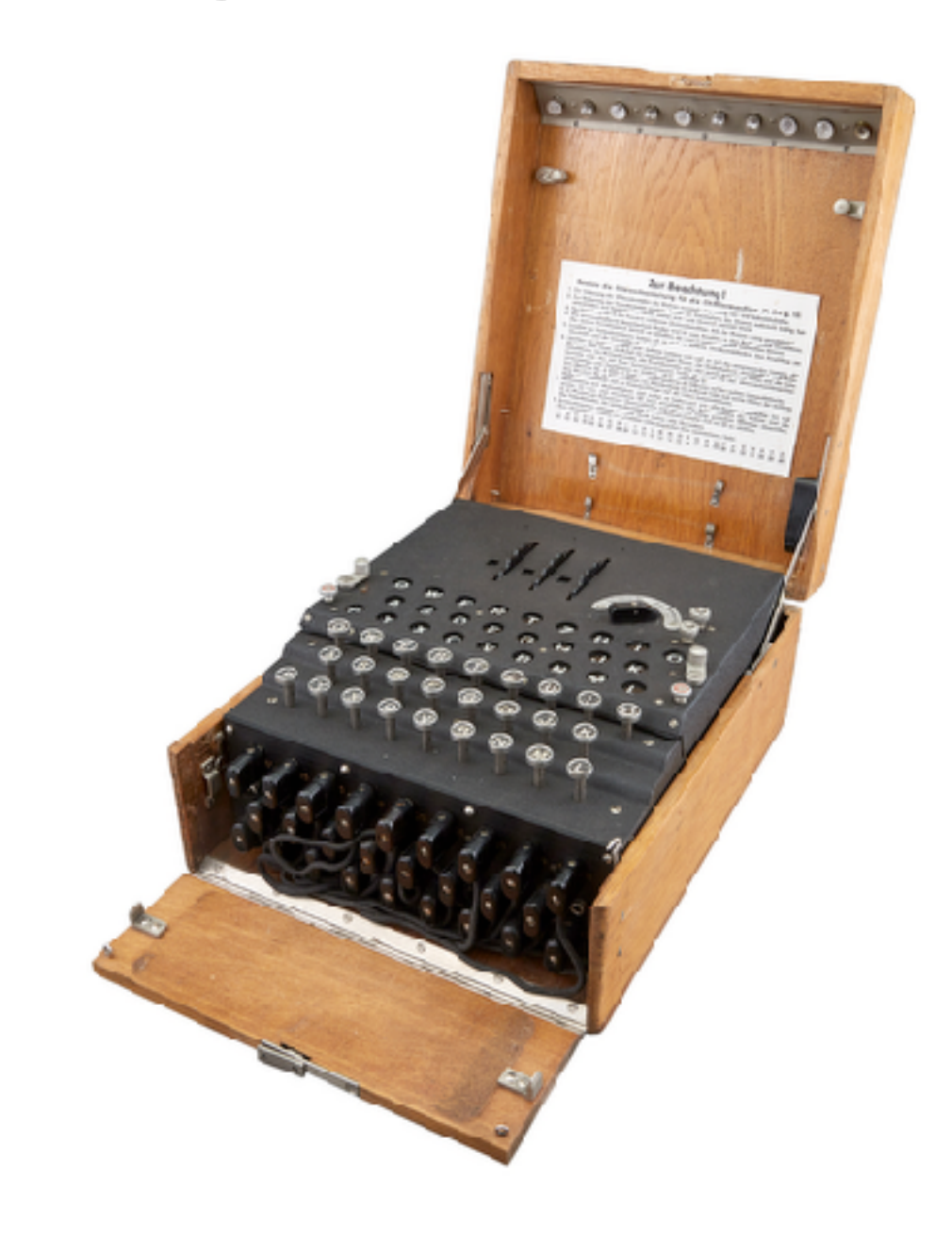

So, what code do I want to inject?

### *This is actually quite tricky!*

**Can't** just compile arbitrary code (Because it contains refs to funs I don't know) \_main:

```
pushq %rbp
movq %rsp, %rbp
subq $32, %rsp
leaq L_.str(%rip), %rdi
leaq -14(%rbp), %rsi
movq L_main.hello_world(%rip), %rax
movq %rax, -14(%rbp)
movl L_main.hello_world+8(%rip), %ecx
movl %ecx, -6(%rbp)movw L_main.hello_world+12(%rip), %dx
movw \%dx, -2(\%rbp)movb $0, %al
callq _printf
xorl %ecx, %ecx
movl %eax, -20(%rbp)
movl %ecx, %eax
addq $32, %rsp
popq %rbp
retq
                            .section __TEXT,__cstring,cstring_literals
                        L_main.hello_world: 
                            .asciz "hello, world\n"
                        L_.str: 
                            .asciz "%s"
                            Question: why can't I just translate this 
                            to binary and stick it in the input?
                    "Hello, world!" translation (gcc - S)
```
\_main:

```
pushq %rbp
movq %rsp, %rbp
subq $32, %rsp
leaq L_.str(%rip), %rdi
leaq -14(%rbp), %rsi
movq L_main.hello_world(%rip), %rax
movq %rax, -14(%rbp)
movl L_main.hello_world+8(%rip), %ecx
movl %ecx, -6(%rbp)movw L_main.hello_world+12(%rip), %dx
movw %dx, -2(%rbp)movb $0, %al
callq _printf
xorl %ecx, %ecx
movl %eax, -20(%rbp)
movl %ecx, %eax
addq $32, %rsp
popq %rbp
retq
                           .section __TEXT,__cstring,cstring_literals
                        L_main.hello_world: 
                           .asciz "hello, world\n"
                        L_.str: 
                           .asciz "%s"
                           Question: why can't I just translate this 
                           to binary and stick it in the input?
                   "Hello, world!" translation (gcc - S)Don't know where _printf is
```
\_main:

```
pushq %rbp
movq %rsp, %rbp
subq $32, %rsp
leaq L_.str(%rip), %rdi
leaq -14(%rbp), %rsi
movq L_main.hello_world(%rip), %rax
movq %rax, -14(%rbp)
movl L_main.hello_world+8(%rip), %ecx
movl %ecx, -6(%rbp)
movw L_main.hello_world+12(%rip), %dx
movw %dx, -2(%rbp)movb $0, %al
callq _printf
xorl %ecx, %ecx
movl %eax, -20(%rbp)
movl %ecx, %eax
addq $32, %rsp
popq %rbp
retq
                            .section __TEXT,__cstring,cstring_literals
                        L_main.hello_world: 
                            .asciz "hello, world\n"
                        L_.str: 
                            .asciz "%s"
                            Question: why can't I just translate this 
                            to binary and stick it in the input?
                    "Hello, world!" translation (gcc - S)Don't know where _printf is
                         This in different section (need contiguous string)!
```
Turns out, writing this "injectable" code can be pretty tough!

### Consider line 227:

strcpy(string,buffer+5)

Copies everything from buffer+5 until NUL byte

Question: What happens if buffer+5 contains… [0x41, 0x43, 0x55, 0x00, 0x23, 0x12]

### Consider line 227:

strcpy(string,buffer+5)

Copies everything from buffer+5 until NUL byte

Question: What happens if buffer+5 contains… [0x41, 0x43, 0x55, 0x00, 0x23, 0x12]

Observation: strcpy **stops copying** when hits 0x00

Upshot: Shellcode can't contain any 0x00 bytes if strcpy is used

### Consider line 227:

strcpy(string,buffer+5)

Copies everything from buffer+5 until NUL byte

Question: What happens if buffer+5 contains… [0x41, 0x43, 0x55, 0x00, 0x23, 0x12]

Observation: strcpy **stops copying** when hits 0x00

If some other mechanism is used, it may work, though!

### So what's an example of easy shellcode?

### **Answer: system calls**

### **System calls** "call out" to the underlying OS kernel

exit Exits the program write Writes to some file time Get system time

### Hundreds of these…

**https://filippo.io/linux-syscall-table/**

System calls do **not** follow the normal calling convention!!

They use the special Syscall instruction

# Syscall Calling Conventions

Different than System V (C-style) calls

Pass **system call number** (look this up somewhere) in %rax

Arguments are passed in certain registers

Have to look up which to use,

 $E$ Execute the special instruction Syscall

This actually **performs** the system call

# Example for **write**

Put 1 in %rax (This is the syscall number for write)

Put file descriptor (number) in %rdi

Pointer to buffer in %rsi

Number of bytes to write: %rdx

 $E$ Execute the special instruction Syscall

## **Exercise: Figure out what this does (Hint: Pull out an ASCII table)**

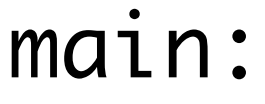

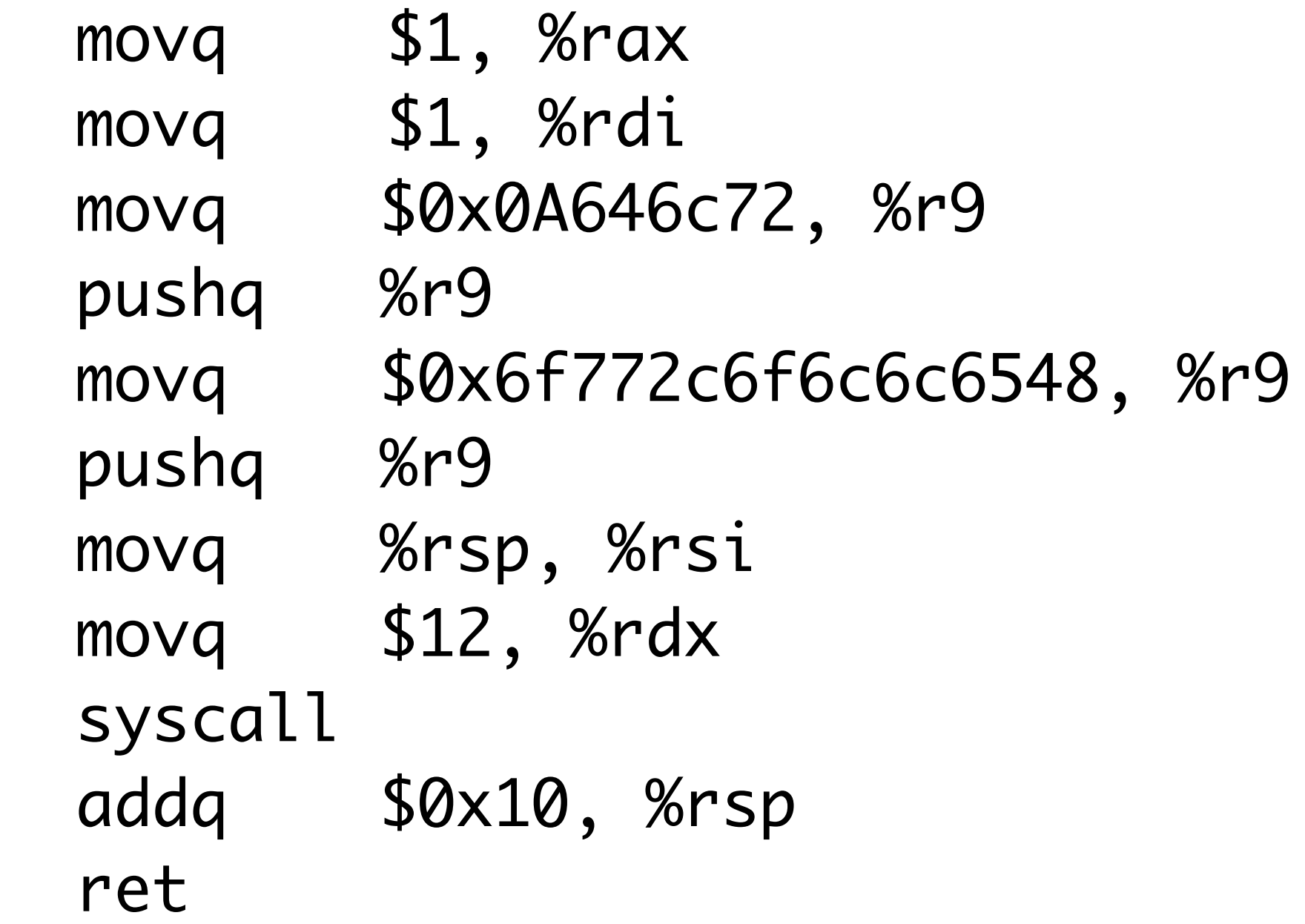

## But still many 0x00s :(

```
00000000000005fa <main>:
 5fa: 48 c7 c0 01 00 00 00 mov $0x1,%rax
 601: 48 c7 c7 01 00 00 00 mov $0x1,%rdi
608: 49 c7 c1 72 6c 64 0a mov $0xa646c72,%r9
60f: 41 51 push %r9
 611: 49 b9 48 65 6c 6c 6f movabs $0x6f772c6f6c6c6548,%r9
 618: 2c 77 6f
 61b: 41 51 push %r9
 61d: 48 89 e6 mov %rsp,%rsi
 620: 48 c7 c2 0c 00 00 00 mov $0xc,%rdx
 627: 0f 05 syscall
 629: 48 83 c4 10 add $0x10,%rsp
 62d: c3 retq
 62e: 66 90 xchg %ax,%ax
```
### **Question**: if I can't use "mov \$1, %rax", what sequence of instructions could I do instead?

Remember, my goal is to find something that does work!

### In this case… Clever use of xor, inc, and add

00000000000005fa <main>: 5fa: 48 31 c0 xor %rax,%rax 5fd: 48 ff c0 inc %rax 600: 48 31 ff xor %rdi,%rdi 603: 48 ff c7 inc %rdi 606: 49 c7 c1 72 6c 64 0a mov \$0xa646c72,%r9 60d: 41 51 push %r9 616: 2c 77 6f 619: 41 51 push %r9 61b: 48 89 e6 mov %rsp,%rsi 61e: 48 31 d2 xor %rdx,%rdx 621: 48 83 c2 0c add \$0xc,%rdx 625: 0f 05 syscall 627: 48 83 c4 10 add \$0x10,%rsp 62b: c3 retq 62c: 0f 1f 40 00 nopl 0x0(%rax)

60f: 49 b9 48 65 6c 6c 6f movabs \$0x6f772c6f6c6c6548,%r9

### In this case… Clever use of xor, inc, and add

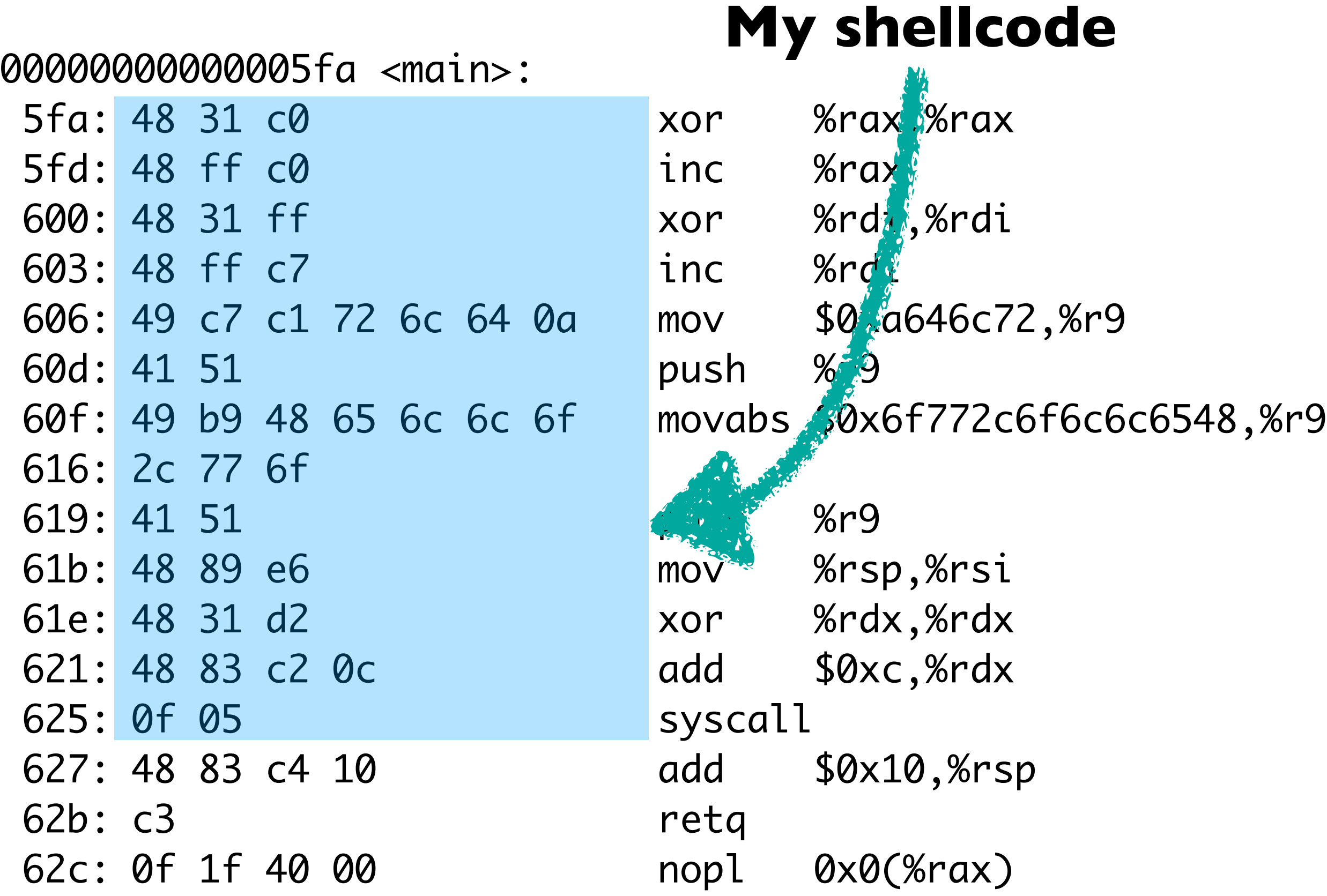

A lot of what makes exploitation so fun is playing these clever tricks!

Observations:

**W** Stack-allocate arguments to build strings **My Avoid NUL-bytes by being creative W** System calls are easy because don't need to know function addresses (avoid ASLR)

https://stackoverflow.com/questions/15593214/linuxshellcode-hello-world

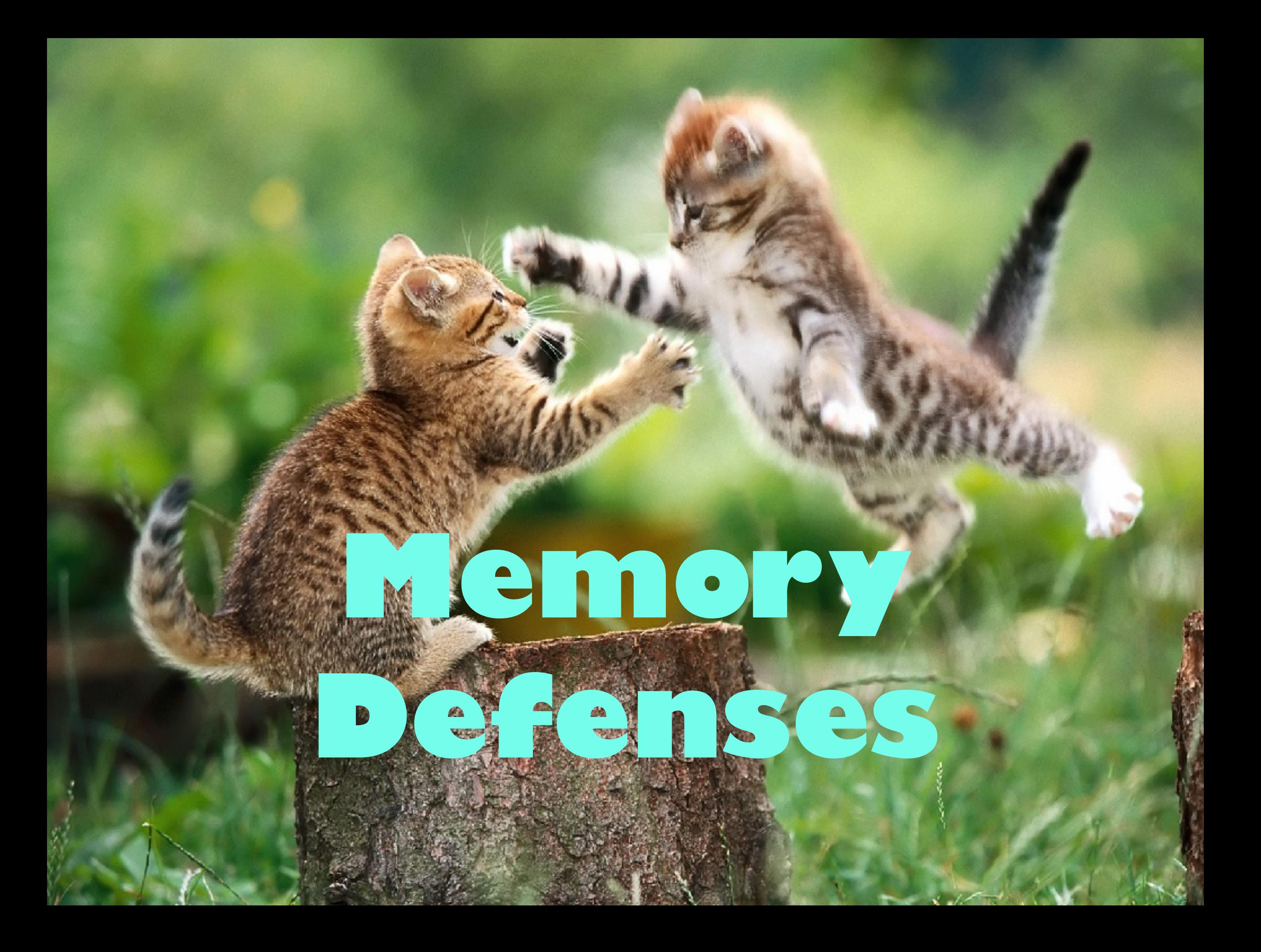

# Adress Space Layout Randomization

Randomizes the position of stack, heap, program, libraries

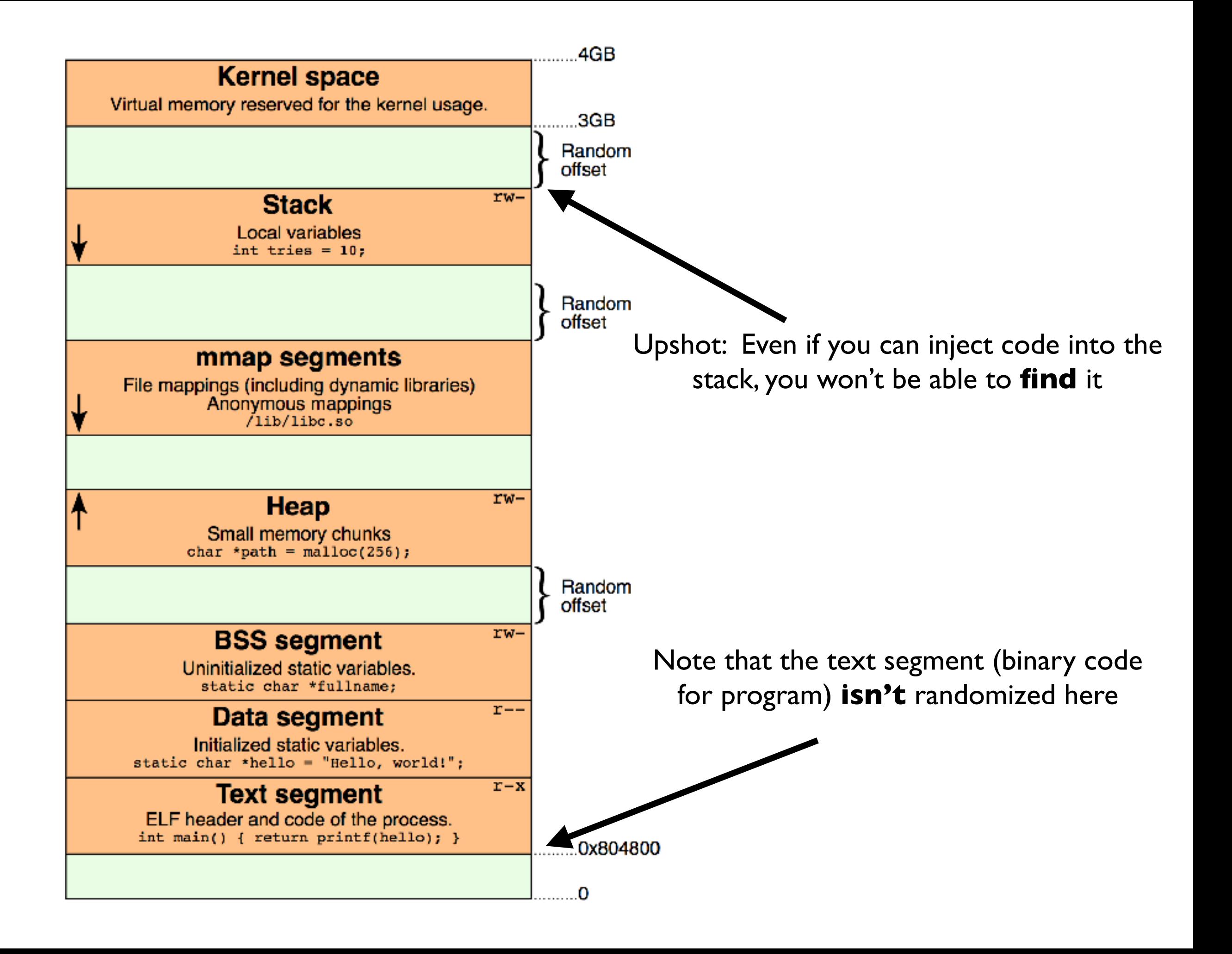

### **Detour: Position Independent / Relocatable Code**

- . text segment holds binary representation of program's code
	- All globbed together, each function one after other
- **Within** the text segment, the position of functions **not** changed
	- E.g., if foo is at bar+0x300, it will **always** be at bar+0x300

Program depends on offsets *within* text segment

### **Detour: Position Independent / Relocatable Code**

- . text segment holds binary representation of program's code
	- All globbed together, each function one after other
- **Within** the text segment, the position of functions **not** changed
	- E.g., if foo is at bar+0x300, it will **always** be at bar+0x300

### Program depends on offsets *within* text segment

However, **base address** of text could be randomized

- Code must be compiled with a flag -fPIE
	- (Position-Independent Execution)

Q: Why **wouldn't** code be compiled with PIE? A: Can be **faster** to run code that knows its base address Shows you the **memory maps** for the **current process**

## cat /proc/self/maps

## **Exercise**

micinski@micinski:~\$ cat /proc/self/maps 00400000-0040c000 r-xp 00000000 08:01 1704116 0060b000-0060c000 r--p 0000b000 08:01 1704116 0060c000-0060d000 rw-p 0000c000 08:01 1704116 /bin/cat 00d37000-00d58000 rw-p 00000000 00:00 0 control control control of Fheap] 7fb458920000-7fb458bf8000 r--p 00000000 08:01 2635826 /usr/lib/locale/locale-archive 7fb458bf8000-7fb458db8000 r-xp 00000000 08:01 25562894 /lib/x86\_64-linux-gnu/libc-2.23.so 7fb458db8000-7fb458fb8000 ---p 001c0000 08:01 25562894 /lib/x86\_64-linux-gnu/libc-2.23.so 7fb458fb8000-7fb458fbc000 r--p 001c0000 08:01 25562894 /lib/x86\_64-linux-gnu/libc-2.23.so 7fb458fbc000-7fb458fbe000 rw-p 001c4000 08:01 25562894 /lib/x86\_64-linux-gnu/libc-2.23.so 7fb458fbe000-7fb458fc2000 rw-p 00000000 00:00 0 7fb458fc2000-7fb458fe8000 r-xp 00000000 08:01 25562855 /lib/x86\_64-linux-gnu/ld-2.23.so 7fb45919f000-7fb4591c4000 rw-p 00000000 00:00 0 7fb4591e5000-7fb4591e7000 rw-p 00000000 00:00 0 7fb4591e7000-7fb4591e8000 r--p 00025000 08:01 25562855 /lib/x86\_64-linux-gnu/ld-2.23.so 7fb4591e8000-7fb4591e9000 rw-p 00026000 08:01 25562855 /lib/x86\_64-linux-gnu/ld-2.23.so 7fb4591e9000-7fb4591ea000 rw-p 00000000 00:00 0 7fff36194000-7fff361b5000 rw-p 00000000 00:00 0 7fff361f8000-7fff361fa000 r--p 00000000 00:00 0 [vvar] 7fff361fa000-7fff361fc000 r-xp 00000000 00:00 0 [vdso] ffffffffff600000-ffffffffff601000 r-xp 00000000 00:00 0 [vsyscall]

### Find text, static app data, and app global variables

#### micinski@micinski:~\$ cat /proc/self/maps 00400000-0040c000 r-xp 00000000 08:01 1704116 / /bin/cat 0060b000-0060c000 r--p 0000b000 08:01 1704116 // www.com/hin/cat 0060c000-0060d000 rw-p 0000c000 08:01 1704116  $\blacktriangleright$ 00d37000-00d58000 rw-p 00000000 00:00 0 control control control of Fheap] 7fb458920000-7fb458bf8000 r--p 00000000 08:01 2635826 /usr/lib/locale/locale-archive 7fb458bf8000-7fb458db8000 r-xp 00000000 08:01 25562894 /lib/x86\_64-linux-gnu/libc-2.23.so 7fb458db8000-7fb458fb8000 ---p 001c0000 08:01 25562894 /lib/x86\_64-linux-gnu/libc-2.23.so 7fb458fb8000-7fb458fbc000 r--p 001c0000 08:01 25562894 /lib/x86\_64-linux-gnu/libc-2.23.so 7fb458fbc000-7fb458fbe000 rw-p 001c4000 08:01 25562894 /lib/x86\_64-linux-gnu/libc-2.23.so 7fb458fbe000-7fb458fc2000 rw-p 00000000 00:00 0 7fb458fc2000-7fb458fe8000 r-xp 00000000 08:01 25562855 /lib/x86\_64-linux-gnu/ld-2.23.so 7fb45919f000-7fb4591c4000 rw-p 00000000 00:00 0 7fb4591e5000-7fb4591e7000 rw-p 00000000 00:00 0 7fb4591e7000-7fb4591e8000 r--p 00025000 08:01 25562855 /lib/x86\_64-linux-gnu/ld-2.23.so 7fb4591e8000-7fb4591e9000 rw-p 00026000 08:01 25562855 /lib/x86\_64-linux-gnu/ld-2.23.so 7fb4591e9000-7fb4591ea000 rw-p 00000000 00:00 0 7fff36194000-7fff361b5000 rw-p 00000000 00:00 0 7fff361f8000-7fff361fa000 r--p 00000000 00:00 0 [vvar] 7fff361fa000-7fff361fc000 r-xp 00000000 00:00 0 [vdso] ffffffffff600000-ffffffffff601000 r-xp 00000000 00:00 0 [vsyscall] Text segment (Read+Execute) Data segment (Read) Global variables (Read+Write)

## Defeating ASLR

### Two main methods: **brute force** and **derandomization**

Just try a bunch of different addresses and hope for the best

(Doesn't work so well in a 64-bit address space..)

## Defeating ASLR

### Two main methods: **brute force** and **derandomization**

Get program to **leak** the value of a pointer to you

## **Exercise: break this program**

```
void insecure(char *str) {
   char buffer[100];
  if (str[3] == 'H') {
       send("&x", &buffer); // Assume this goes back to user
   }
   strcpy(buffer,str);
}
```
## **Exercise: break this program**

```
void insecure(char *str) {
   char buffer[100];
  if (str[3] == 'H') {
       send("&x", &buffer); // Assume this goes back to user
   }
   strcpy(buffer,str);
}
```
### This example is obviously fake

However, much more common is **error logs**

(If you can convince an app to throw an error to you that contains pointer, you win!)

https://fail0verflow.com/blog/2017/ps4-crashdump-dump/

**PS4 Kernel dumped in 11 days via error logs attacker can control!**

### Careful: learning address of stack doesn't tell you where text segment is

micinski@micinski:~\$ cat /proc/self/maps 00400000-0040c000 r-xp 00000000 08:01 1704116 0060b000-0060c000 r--p 0000b000 08:01 1704116 0060c000-0060d000 rw-p 0000c000 08:01 1704116 /bin/cat 00d37000-00d58000 rw-p 00000000 00:00 0 control control control of Fheap] 7fb458920000-7fb458bf8000 r--p 00000000 08:01 2635826 /usr/lib/locale/locale-archive 7fb458bf8000-7fb458db8000 r-xp 00000000 08:01 25562894 /lib/x86\_64-linux-gnu/libc-2.23.so 7fb458db8000-7fb458fb8000 ---p 001c0000 08:01 25562894 /lib/x86\_64-linux-gnu/libc-2.23.so 7fb458fb8000-7fb458fbc000 r--p 001c0000 08:01 25562894 /lib/x86\_64-linux-gnu/libc-2.23.so 7fb458fbc000-7fb458fbe000 rw-p 001c4000 08:01 25562894 /lib/x86\_64-linux-gnu/libc-2.23.so 7fb458fbe000-7fb458fc2000 rw-p 00000000 00:00 0 7fb458fc2000-7fb458fe8000 r-xp 00000000 08:01 25562855 /lib/x86\_64-linux-gnu/ld-2.23.so 7fb45919f000-7fb4591c4000 rw-p 00000000 00:00 0 7fb4591e5000-7fb4591e7000 rw-p 00000000 00:00 0 7fb4591e7000-7fb4591e8000 r--p 00025000 08:01 25562855 /lib/x86\_64-linux-gnu/ld-2.23.so 7fb4591e8000-7fb4591e9000 rw-p 00026000 08:01 25562855 /lib/x86\_64-linux-gnu/ld-2.23.so 7fb4591e9000-7fb4591ea000 rw-p 00000000 00:00 0 7fff36194000-7fff361b5000 rw-p 00000000 00:00 0 7fff361f8000-7fff361fa000 r--p 00000000 00:00 0 [vvar] 7fff361fa000-7fff361fc000 r-xp 00000000 00:00 0 [vdso] ffffffffff600000-ffffffffff601000 r-xp 00000000 00:00 0 [vsyscall]

# **N**on <sup>e</sup>**X**ecutable (stack / heap)

W<sup>^</sup>X is a simple concept: don't let the programmer execute parts of memory that they can also write

Simple and Effective Defense!

Coordinate w/ CPU

## Defeating NX / W^X:

### Return-to-libc Return-oriented-programming $\overline{\mathcal{C}}$

## Return-to-libc

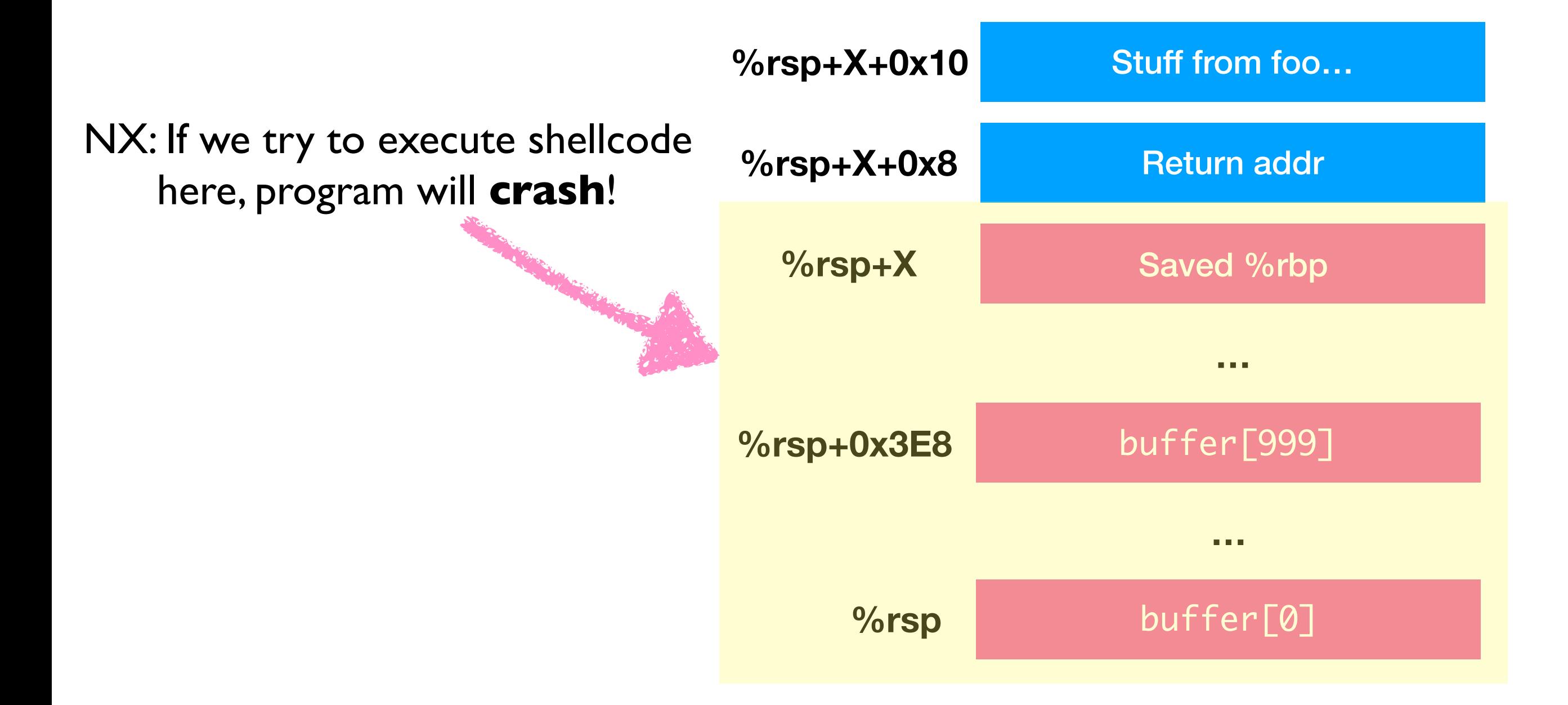

## Return-to-libc

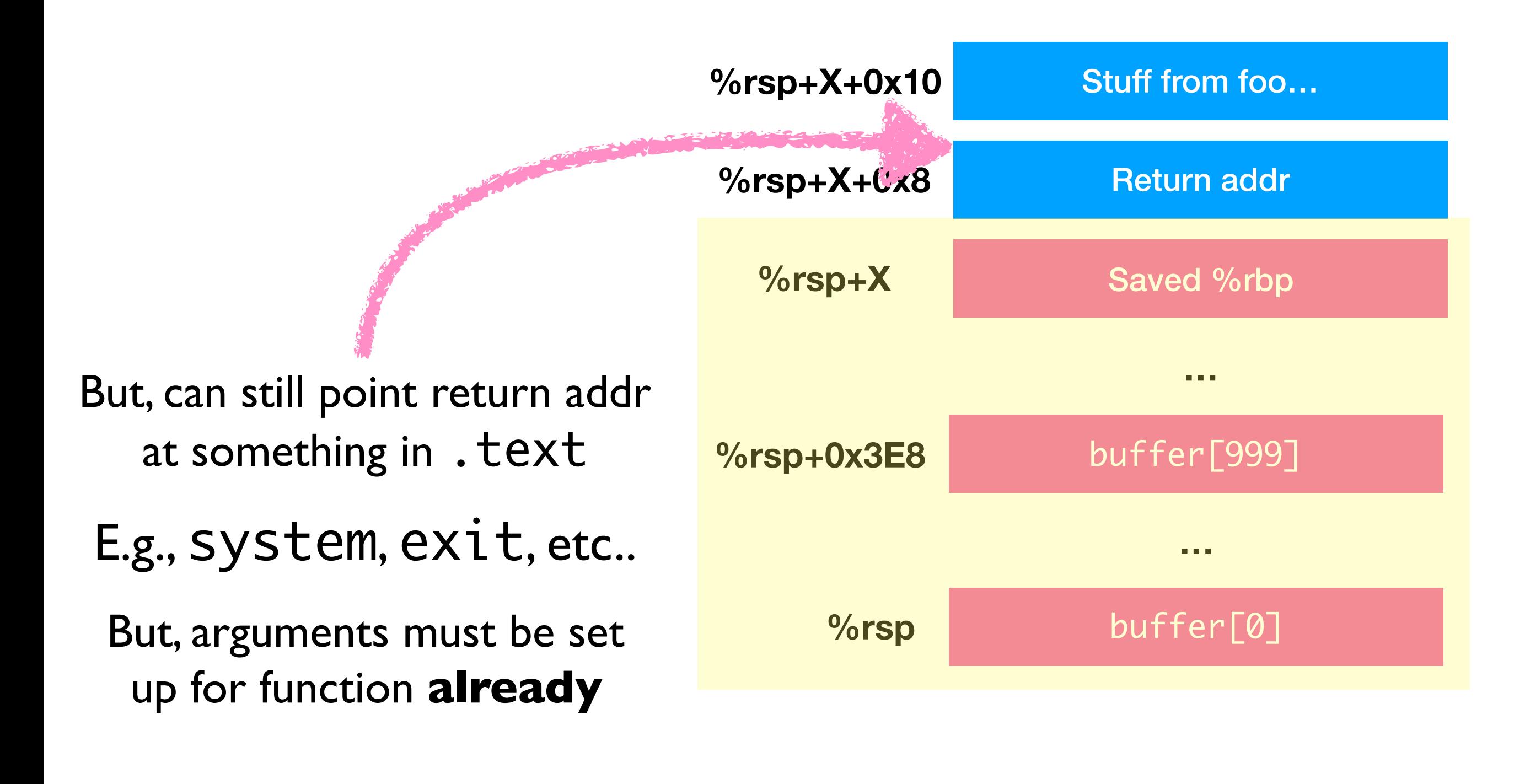

## Return-Oriented-Programming

Way of "scavenging" through the program's binary code to trick it into doing **what you want**

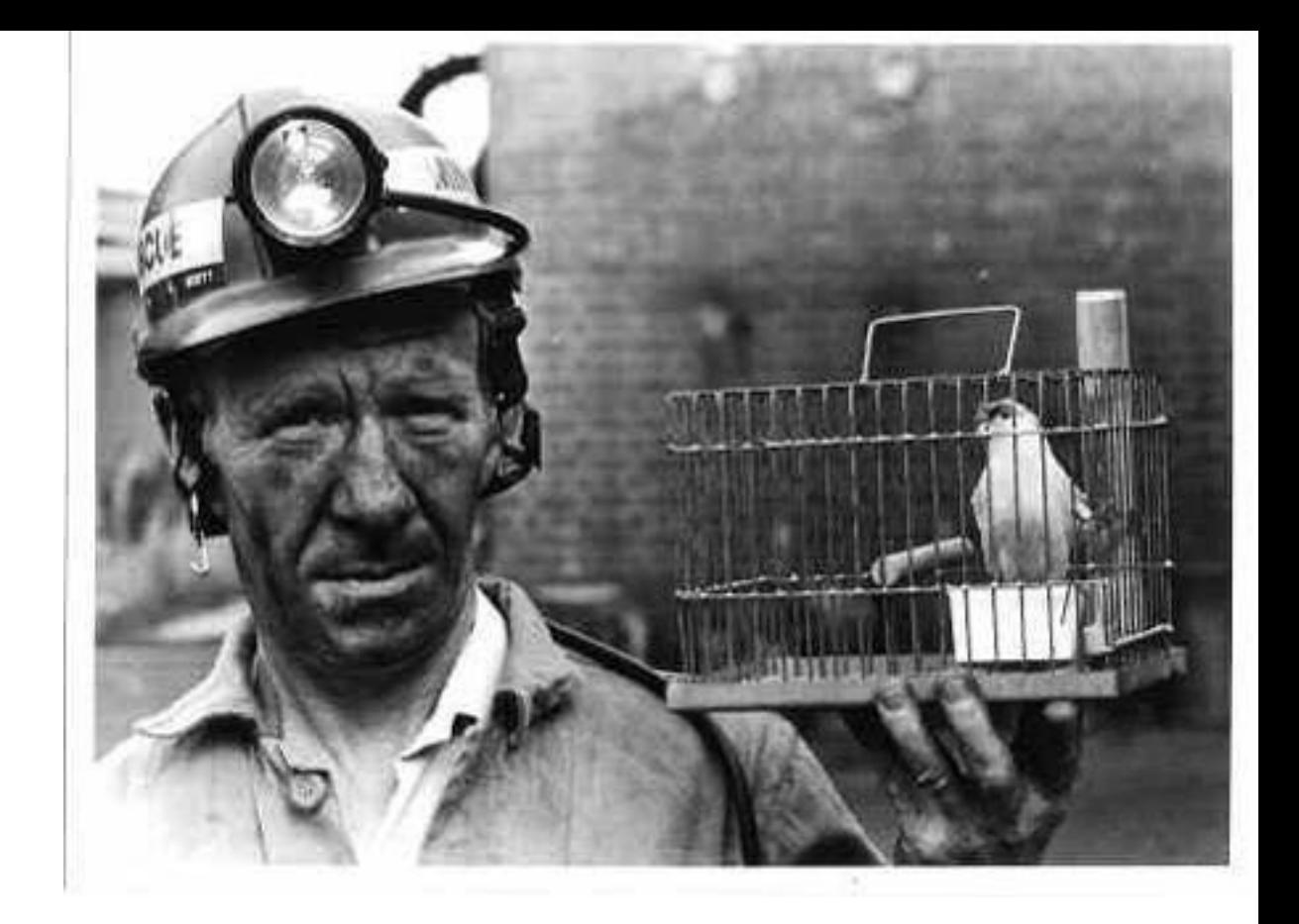

# Stack Canaries

Idea: use a **known value** that—if it gets smashed over—alerts you to presence

## "Normal" execution

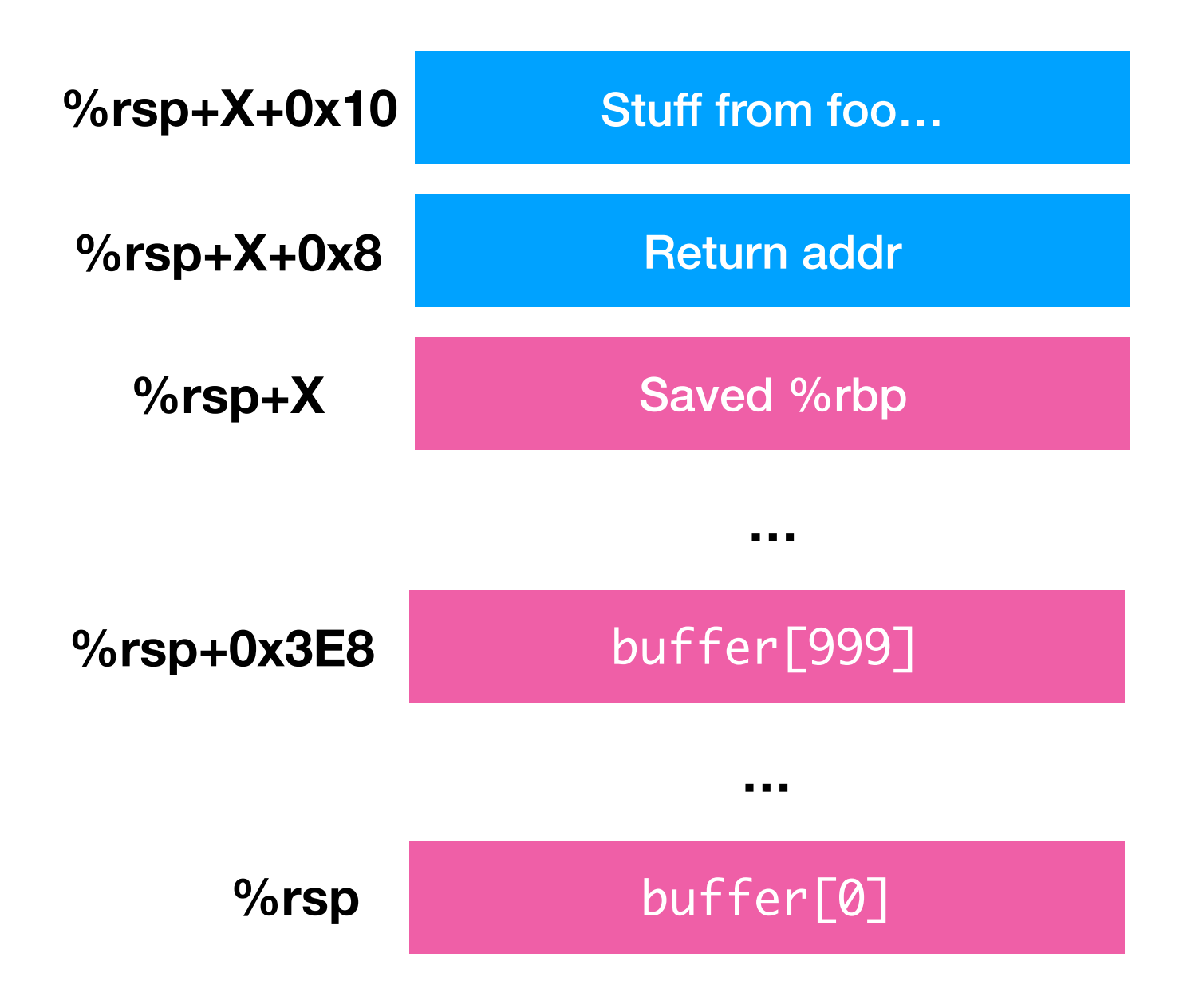

## Canary Insertion

Stuff from foo…

Return addr

### **Compiler Inserts This Canary** (Upon function entry)

Before exiting, **check** canary to ensure same

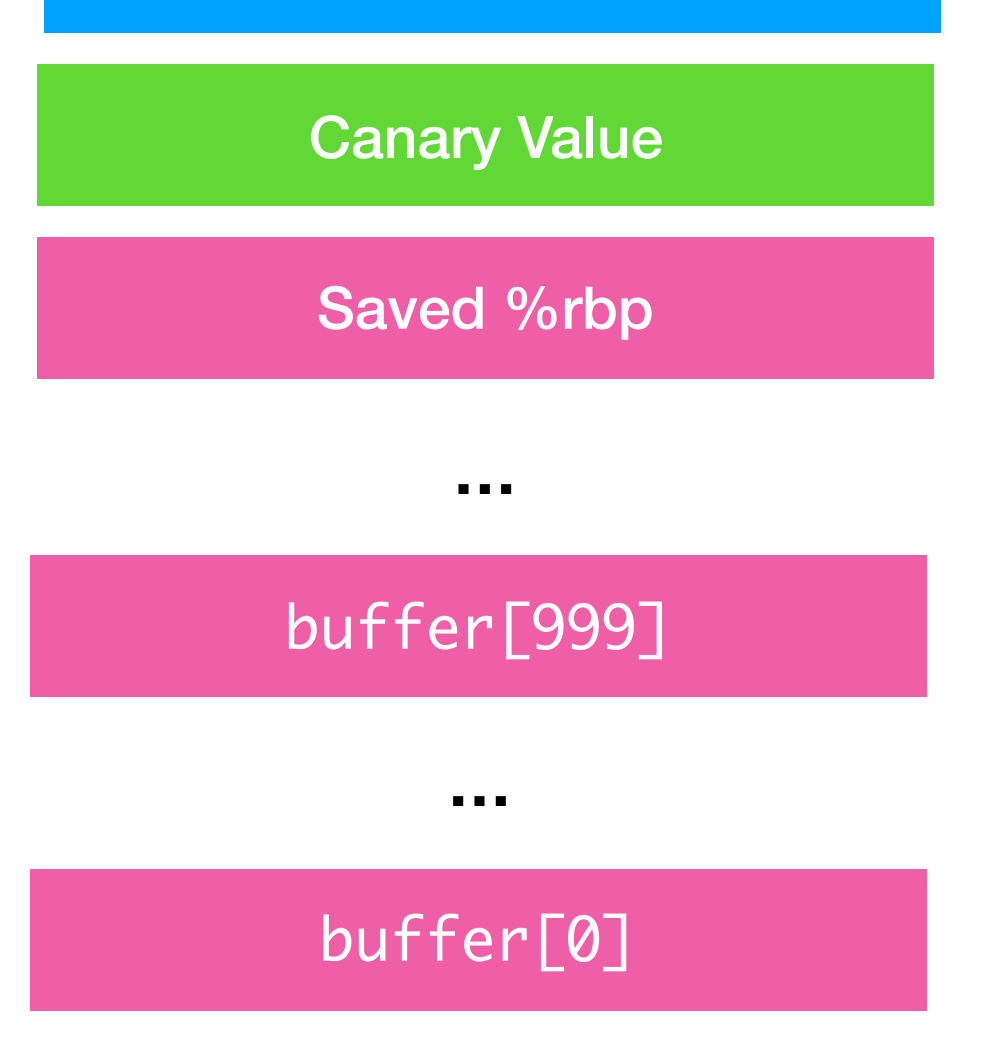

**Exercise**: Compile with and *without* -fno-stack-protector

## Defeating Canaries

Can still "skip past" canary occasionally

If attacks "owns" x, can set to skip canary

```
void foo(char *p, int x) {
     char buffer[100];
     strcpy(buffer+x,p);
}
```
## Defeating Canaries

Even if stack overflows can't happen, heap overflows can…

```
struct closure {
    int x;
    int y;
 void (*f)(int);
strcpy(x->str,owned_string));
    char str[8];
}
                     closure *x = malloc(sizeof(closure)));
                   x\rightarrow f(42);
```
**Exercise**: Describe w/ partner how you would break **this** program

```
struct closure {
    int x;
    int y;
    void (*f)(int);
    char str[100];
}
```

```
int main(int argc, char **argv) {
  closure *x = malloc(sizeof(closure)));
   strcpy(x->str,argv[1]));
  x \rightarrow f(42);
}
```
### In practice, **many** of these defenses are employed, and they really do **pretty well**

However, the thinking here builds intuition for things we still see today…